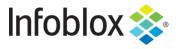

**DEPLOYMENT GUIDE** 

# Automate Infoblox Infrastructure Using Ansible

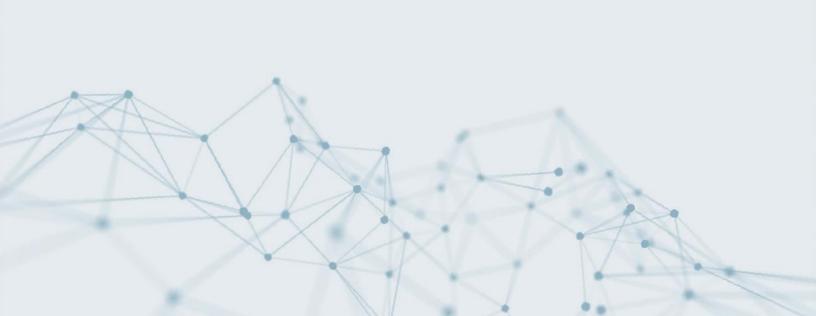

## **Table of Contents**

| Overview                                              | 3  |
|-------------------------------------------------------|----|
| Need for Network Automation                           | 3  |
| Ansible                                               | 3  |
| Ansible Offerings                                     | 3  |
| Usage                                                 | 3  |
| Key terms                                             | 4  |
| Infoblox Collections                                  | 4  |
| Ansible-Infoblox Integration                          | 5  |
| Modules                                               | 5  |
| Plugins                                               | 5  |
| Use Cases                                             | 5  |
| Manage DNS Records, Networks and IP Addresses for VMs | 5  |
| Automate Deployment of Virtual Infoblox Appliances    | 5  |
| Deployment                                            | 6  |
| Requirements                                          | 6  |
| Initial Setup                                         | 6  |
| Ansible                                               | 6  |
| Picking an Ansible Version                            | 6  |
| Installation                                          | 7  |
| Verify Installation                                   | 7  |
| Inventory                                             | 7  |
| Infoblox                                              | 7  |
| Supported Versions                                    | 7  |
| Cloud Admin user (Optional)                           | 8  |
| Ansible-Infoblox Integration                          | 10 |
| Getting Started                                       | 10 |
| Installing the Infoblox Collections                   | 10 |
| Installation from Ansible Galaxy                      | 10 |
| Installation from Git                                 | 11 |
| Writing the Playbooks                                 | 11 |
| Create a Network View                                 | 12 |
| Create a Network                                      | 12 |
| Create a Host Record                                  | 13 |
| Create an A Record                                    | 13 |

| Add entry for a Grid Member                                | 14 |
|------------------------------------------------------------|----|
| Delete A Record                                            | 14 |
| Delete Network                                             | 15 |
| Delete Member                                              | 15 |
| Sample lookup plugin                                       | 16 |
| Preparing your Playbooks                                   | 16 |
| Running your Playbooks                                     | 16 |
| URI Module                                                 | 16 |
| Example URI module usage to start DNS services on the Grid | 17 |
| Conclusion                                                 | 17 |
| additional Information                                     | 18 |
| ppendix                                                    | 18 |
| Troubleshooting                                            | 18 |
| NIOS Module Command Help                                   | 18 |

## **Overview**

Environments are becoming extremely dynamic as virtualization of hardware becomes more and more prevalent. To keep up with that, many organizations depend heavily on tools to automate, or orchestrate, tasks as much as possible.

Automation is an essential and strategic component of modernization and digital transformation. Modern, dynamic environments need a new type of management solution that can improve speed, scale and stability across the enterprise IT environment.

## **Need for Network Automation**

Traditionally, IP Address Management (IPAM) has been done using spreadsheets. The network administrators maintained the IP address landscape, where they manually added or deleted IP addresses from the spreadsheets whenever hosts are added or deleted from the network. That doesn't work in today's dynamic environments and makes the entire IPAM lifecycle management tedious and prone to error. In large organizations, end-users might have to submit internal tickets for IP address record fulfilments that can take hours, if not days. And then there is the cleanup – again, a time consuming and error-prone effort. The result? These legacy approaches often delay workload deployments and diminish the automation and orchestration advantages that organizations wanted.

## **Ansible**

Ansible is a simple, yet powerful IT automation engine that thousands of companies are using to drive complexity out of their environments and accelerate DevOps initiatives.

It is used for IT tasks such as configuration management, application deployment, intra-service orchestration and provisioning. It is both light weight and simple to deploy, manage and use. The Ansible platform makes it easy for administrators and developers to automate many tasks, including applying updates to machines on the network to managing devices on the network.

## **Ansible Offerings**

Ansible has three offerings:

- **Ansible Project**: A free, open-source automation product that is built by the community (ansible.com/community) for the benefit of the community.
- Ansible Engine: Open-source technology that organizations can use to access the tools and
  innovations available from the underlying Ansible technology in a hardened, enterprise-grade
  manner. Ansible Engine relies on the massive, global community behind the Ansible project, and
  adds in the capabilities and assurance from Red Hat.
- Ansible Tower: An enterprise offering which gives you a graphical interface and enables
  integration with other services and tools. <u>Tower</u> gives permission control and will also save a record
  of all Ansible playbook activity, useful for auditing purposes.

In this deployment guide, we use the Ansible project.

## Usage

You can leverage the capabilities of Ansible in multiple ways:

- Ad-Hoc: Issue ansible tasks direct from the command line. This is a good place to start to
  understand the basics of what Ansible can do prior to learning the playbooks language ad-hoc
  commands can also be used to do quick things that you might not necessarily want to write a full
  playbook for.
- **Playbooks**: These are automation scripts. Playbooks are Ansible's configuration, deployment, and orchestration language. They can describe a policy you want your remote systems to enforce, or a set of steps in a general IT process.
- Automation Framework: Requires the Ansible Tower.

• **Check Mode**: An option for running ad-hoc commands or playbooks without making changes. This deployment guide walks you through working with playbooks.

## Key terms

- **Controller Machine**: The machine where Ansible is installed, responsible for running the provisioning on the servers you are managing.
- Inventory: An initialization file that contains information about the servers you are managing.
- Host: In Ansible, a host is a remote machine that is assigned to individual variables and they are
  further grouped together. Each host has a dedicated name or unique IP address to make its
  identification easy and quick. They can be given simple port number too if you don't have to access
  them over SSH connection.
- Ansible automation language: The structure used when writing playbooks and other resources
  for Ansible. The Ansible automation language uses <a href="YAML">YAML</a> and is intended to be both human and
  machine readable.
- Playbook: The entry point for Ansible provisioning, where the automation is defined through tasks
  using YAML format. These are plain text files written in the Ansible automation language which
  describe the intended end-state of a deployment or task being executed.
- Play: A provisioning executed from start to finish is called a play. In simple words, execution of a playbook is called a play.
- **Task**: A block that defines a single procedure to be executed, e.g. Install a package. It is used within a play to call modules and run-in order.
- Module: Also referred to as 'task plugins' or 'library plugins', a module typically abstracts a system
  task, like dealing with packages or creating and changing files. Ansible has a multitude of built-in
  modules, but you can also create custom ones.
- Role: A pre-defined way for organizing playbooks and other files in order to facilitate sharing and reusing portions of a provisioning.
- **Facts**: Global variables containing information about the system, like network interfaces or operating system.
- **Plug-ins**: They are the special pieces of code that help to write code quickly. Plug-ins automate the development tasks and help to speed up the deployment work to the maximum level.
- **Ansible Galaxy**: This refers to the <u>Galaxy</u> website where users can share roles, and to a command line tool for installing, creating and managing roles.
- Collections: An Ansible Content Collection, or "collection" for short, is a new directory structure, and complementary tooling in Ansible to consume content from that structure. This new structure accommodates multiple types of content, such as modules, plugins, roles, and others in a singular portable format.

#### Infoblox Collections

The <u>Infoblox NIOS Collection for Ansible Automation</u> Platform is a package of modules and plugins that allows managing Infoblox Network Identity Operating System (NIOS) objects and functions through APIs leveraging Ansible playbooks.

Dynamic inventory is one of the powerful features in Red Hat Ansible Tower, which allows Ansible to query external systems and use the response data to construct its inventory.

The combined Infoblox/Red Hat solution enables network professionals to overcome the burden of maintaining a static registry of devices and gain a centralized and highly efficient way to manage DNS, DHCP, and IPAM (DDI) automation of VMs and containerized workloads deployed across multiple platforms.

## **Ansible-Infoblox Integration**

The Infoblox NIOS Collection for Ansible provides 16 modules and 4 plugins included with Ansible 2.9. It enables networking teams to leverage Ansible NIOS modules and plugins to automate Infoblox Core Network Services for IPAM, DNS, and inventory tracking for workloads deployed across multiple platforms. It frees network administrators from frequent repetitive requests or tasks with high error rates, including IP address assignments, DNS record creation, and cleanup of everything once a resource is no longer needed.

The nios\_modules collection provides modules and plugins for managing the networks, IP addresses, and DNS records in NIOS. This collection is hosted on Ansible Galaxy under infoblox.nios modules.

#### Modules

- nios a record Configure Infoblox NIOS A records
- nios aaaa record Configure Infoblox NIOS AAAA records
- nios cname record Configure Infoblox NIOS CNAME records
- nios dns view Configure Infoblox NIOS DNS views
- nios fixed address Configure Infoblox NIOS DHCP Fixed Address
- nios host record Configure Infoblox NIOS host records
- nios member Configure Infoblox NIOS members
- nios mx record Configure Infoblox NIOS MX records
- nios naptr record Configure Infoblox NIOS NAPTR records
- nios network Configure Infoblox NIOS network object
- nios network view Configure Infoblox NIOS network views
- nios\_nsgroup Configure Infoblox DNS Nameserver Groups
- nios ptr record Configure Infoblox NIOS PTR records
- nios\_srv\_record Configure Infoblox NIOS SRV records
- nios txt record Configure Infoblox NIOS txt records
- nios zone Configure Infoblox NIOS DNS zones

## **Plugins**

- nios inventory List all the hosts with records created in NIOS
- nios\_lookup Look up queries for NIOS database objects
- nios next ip Returns the next available IP address for a network
- nios\_next\_network Returns the next available network addresses for a given network CIDR

## **Use Cases**

## Manage DNS Records, Networks and IP Addresses for VMs

Ansible enables the automation for creating and deleting VM's that are deployed across multiple platforms. Integration with Infoblox is powered by the NIOS module in Ansible that provides the framework for managing the networks, IP addresses, and DNS records in NIOS.

## **Automate Deployment of Virtual Infoblox Appliances**

Organizations can use Ansible to automate the creation (and deletion) of virtual Infoblox appliances. You can leverage this module for autoscaling grid members based on DNS traffic.

## **Deployment**

Ansible is an agentless automation tool that by default manages machines over the SSH protocol. You only need to install it on one machine (which could easily be a laptop) and it can manage an entire fleet of remote machines from that central point.

## Requirements

Ansible is available for Linux based operating systems (include MacOS) and can be installed on physical or virtual hosts.

This section lists the (minimum) system requirements for installing and using Ansible. For more details refer to the official documentation present here:

- For the 'Control' machine, any distribution of Linux with Python 2.7 or newer, or 3.5 or newer.
- For the 'managed nodes', you need Python 2.6 or newer, or 3.5 or newer.
- PIP, the package management system for Python. If not already present, this can be installed, as below, depending on the Python version you use.

#### For Python2:

sudo apt install python-pip

#### For Python3:

sudo apt install python3-pip

The infoblox-client WAPI package for python.

#### For Python2:

sudo pip install infoblox-client

#### For Python3:

sudo pip3 install infoblox-client

• If using MacOS, run the following command to avoid the error "Too many files open".

```
sudo launchctl limit maxfiles unlimited
```

Internet access and working DNS on the system where Ansible is being installed (the 'Control' machine).

## **Initial Setup**

## **Ansible**

Ansible is supported on multiple Linux distributions so the installation steps will vary depending on the flavor that you are installing it on.

When getting started, it is recommended to use the OS packages for EPEL and APT; although, Ansible is available through multiple sources, including Pypi and GitHub. For installation instructions for your OS (operating system), refer to <a href="https://docs.ansible.com/ansible/latest/installation\_guide/intro\_installation.html">https://docs.ansible.com/ansible/latest/installation\_guide/intro\_installation.html</a>.

#### **Picking an Ansible Version**

Which Ansible version to install is based on your particular needs. You can choose any of the following ways to install Ansible:

- Install the latest release with your OS package manager (for Red Hat Enterprise Linux (TM), CentOS, Fedora, Debian, or Ubuntu).
- Install with pip (the Python package manager).
- Install ansible-base from source to access the development (devel) version to develop or test
  the latest features.

Please note that to get the Infoblox Collections to work as described in the guide, the minimum required version is Ansible 2.9.

In this guide, we demonstrate the installation of the latest release of Ansible on Ubuntu using APT.

#### Installation

To install Ansible on Ubuntu, run the following commands:

```
sudo apt update
sudo apt install software-properties-common
sudo apt-add-repository --yes --update ppa:ansible/ansible
sudo apt install ansible
```

Note: This process generally only takes a few minutes to complete.

#### **Verify Installation**

To verify that Ansible has been successfully installed, run the following command:

```
ansible --version
```

```
tme@ubuntu20:~$ ansible --version
ansible 2.9.6
  config file = /etc/ansible/ansible.cfg
  configured module search path = ['/home/tme/.ansible/plugins/modules',
  '/usr/share/ansible/plugins/modules']
  ansible python module location = /usr/lib/python3/dist-packages/ansible
  executable location = /usr/bin/ansible
  python version = 3.8.5 (default, Jul 28 2020, 12:59:40) [GCC 9.3.0]
```

## Inventory

Ansible uses an 'inventory' to identify all servers that it manages. This can be done using a static 'hosts' file (found in /etc/ansible/ by default) or a dynamically generated inventory list. To update the static inventory and add your Infoblox appliance, use the following command examples:

```
1. sudo vi /etc/ansible/hosts
2. <shift-G> (move to the bottom of the file)
```

- 3. i (to enter interactive mode)
- 4. Type the name or IP address for your Infoblox appliance.
- 5. <esc>
- 6. :wq

## Infoblox

## **Supported Versions**

When preparing your playbooks, it is important to set the WAPI version to the version used by your version of NIOS by specifying the **wapi version**: **x.x** parameter.

You can verify the WAPI version used by your Infoblox appliance by appending "/wapidoc/#backward-compatibility" to the end of the URL used to connect to your Infoblox Grid Manager GUI. Example:

```
https://grid-master.demo.com/wapidoc/#backward-compatibility
```

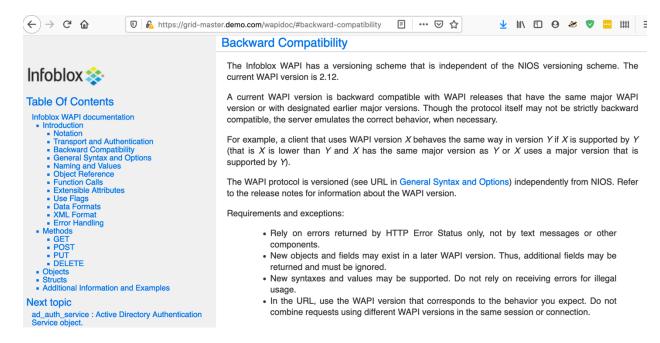

The default for the WAPI version is set to 2.1, which corresponds to NIOS version 7.1. Some operations may require newer WAPI versions. For example, the minimum version required for the NIOS member module to work is 2.2

#### **Cloud Admin user (Optional)**

The plugin will authenticate with NIOS using an account specified in its config file/playbook or environment parameters. For this to work, this account must first be created in NIOS.

This can be a regular admin account, or a cloud-api enabled account, with the appropriate permissions. To create a cloud-api enabled admin account:

- 1. Login to your Infoblox Grid Manager GUI if not already logged in.
- 2. Navigate to Administration → Administrators → Admins.
- 3. Click on the + (Add) button.
- 4. Specify the username in the Login field, along with the desired password in the two corresponding text boxes.
- 5. Click **Select** and choose the **cloud-api-only** group.
- 6. Click Save & Close.

<u>Note</u>: For the **cloud-api-only** group to be available, you need to have the Cloud Network Automation license enabled on your NIOS appliance.

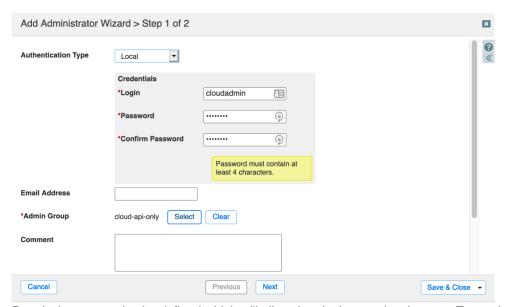

Permissions must also be defined which will allow the plugin to make changes. To set the permissions:

- 1. Navigate to **Administration** → **Administrators** → **Permissions**.
- 2. Under the **Groups** column, select **cloud-api-only**.
- 3. Click on the + (Add) button. If the menu expands, select **Global Permissions** (clicking on the icon itself will default to this menu option).
- 4. Set the permissions as required. For lab purposes and getting started, allow Read/Write access for the following:
  - a. DNS Permissions -> All DNS Views
  - b. DHCP Permissions -> All Network Views
  - c. Grid Permissions -> All Members

Note: Permissions are inherited. Unless overridden at a lower level, they apply to all objects underneath.

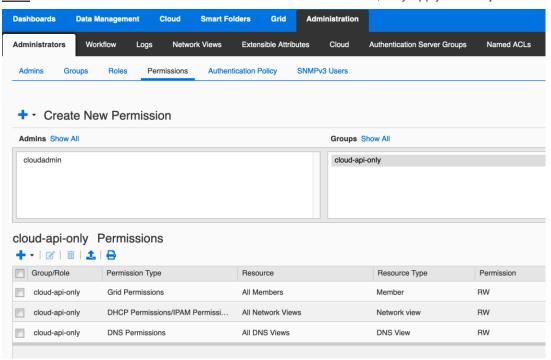

## **Ansible-Infoblox Integration**

## **Getting Started**

As mentioned in the requirements section, please make sure you the Python Infoblox Client installed. The infoblox-client WAPI package for python can be installed as below, depending on the Python version used by Ansible.

```
For Python2:
sudo pip install infoblox-client

For Python3:
sudo pip3 install infoblox-client
```

To identify which version of Python Ansible is using, you can check the results of the ansible --version command.

```
tme@ubuntu20:~$ ansible --version
ansible 2.9.6
  config file = /etc/ansible/ansible.cfg
  configured module search path = ['/home/tme/.ansible/plugins/modules',
'/usr/share/ansible/plugins/modules']
  ansible python module location = /usr/lib/python3/dist-packages/ansible
  executable location = /usr/bin/ansible
  python version = 3.8.5 (default, Jul 28 2020, 12:59:40) [GCC 9.3.0]
```

In the above example, you would need to use the command for python3 mentioned above. To verify if you have the client installed, you can run the following command.

```
For Python3:
sudo pip3 show infoblox-client
sudo pip3 show infoblox-client
```

```
sudo pip3 show infoblox-client

tme@ubuntu20:~$ sudo pip3 show infoblox-client

Name: infoblox-client

Version: 0.5.0

Summary: Client for interacting with Infoblox NIOS over WAPI
Home-page: https://github.com/infobloxopen/infoblox-client
Author: John Belamaric
Author-email: jbelamaric@infoblox.com
License: Apache
Location: /usr/local/lib/python3.8/dist-packages
Requires: requests, urllib3, setuptools, oslo.serialization, oslo.log, six
Required-by:
```

## **Installing the Infoblox Collections**

The nios\_modules collection can be installed either from Ansible Galaxy or directly from git. It is recommended to install collections from Ansible Galaxy as those are more stable than the ones in the git branch.

In this deployment guide, we will install the collections from Ansible Galaxy.

#### Installation from Ansible Galaxy

To directly install the nios modules collection from Ansible Galaxy, run the following command:

```
ansible-galaxy collection install infoblox.nios modules
```

#### The collection folder would be installed at

~/.ansible/collections/ansible collections/infoblox/nios modules

```
tme@ubuntu20:~$ ansible-galaxy collection install infoblox.nios_modules
Process install dependency map
Starting collection install process
Installing 'infoblox.nios_modules:1.0.2' to '/home/tme/.ansible/collections/
ansible_collections/infoblox/nios_modules'
```

#### Installation from Git

To git clone and install from this repo, follow these steps:

1. Clone the repo:

```
git clone https://github.com/infobloxopen/infoblox-ansible.git
```

2. Build the collection:

To build a collection, run the following command from inside the root directory of the collection:

```
cd infoblox-ansible/ansible_collections/infoblox/nios_modules
ansible-galaxy collection build
```

This creates a tarball of the built collection in the current directory.

3. Install the collection:

```
ansible-galaxy collection install <collection-name>.tar.gz -p
./collections
```

## Writing the Playbooks

Developing playbooks that use the Infoblox NIOS modules can enable complex operations when automating IPAM functions for device management. Infoblox ships a few sample playbooks that can be used as a reference.

You can find these sample playbooks inside the root directory of the collection under the playbooks/directory.

Depending on your method of installation, navigate to the collection root directory. If you installed from Ansible Galaxy, navigate to ~/.ansible/collections/ansible\_collections/infoblox/nios\_modules and vou would find it as below.

```
cd ~/.ansible/collections/ansible_collections/infoblox/nios_modules/playbooks
ls
```

You can copy it to your working directory, modify them and execute them.

A select number of example playbooks are included as part of this deployment guide for your reference below.

## **Create a Network View**

```
- hosts: localhost
 vars:
   nios_provider:
     host: grid-master.demo.com
     username: cloudadmin
     password: pwd
     wapi version: '2.12'
 connection: local
 tasks:
  - name: create network view
    infoblox.nios modules.nios network view:
      name: demo
      extattrs:
        Site: Demo Site
      comment: Created with Ansible
      state: present
      provider: "{{ nios_provider }}"
```

#### **Create a Network**

```
- hosts: localhost
 vars:
   nios provider:
     host: grid-master.demo.com
     username: cloudadmin
     password: pwd
     wapi_version: '2.12'
 connection: local
 tasks:
  - name: create network
    infoblox.nios modules.nios network:
      network: 10.0.0.0/24
      network view: demo
      options:
        - name: domain-name
          value: infoblox-ansible.com
      extattrs:
        Site: Test Site
      comment: Created with Ansible
      state: present
      provider: "{{ nios_provider }}"
```

## **Create a Host Record**

```
- hosts: localhost
 vars:
   nios_provider:
     host: grid-master.demo.com
     username: cloudadmin
     password: pwd
     wapi version: '2.12'
 connection: local
 tasks:
  - name: create host record
    infoblox.nios modules.nios host record:
      name: host.demo.com
      view: demoDNSView
      ipv4addrs:
         - ipv4addr: "{{ lookup('nios next ip', '10.0.0.0/24',
provider=nios provider)[0] }}"
      ipv6addrs:
         - ipv6addr: fd00::2
      ttl: 3600
      extattrs:
         Site: Demo Site
       comment: Created with Ansible
      state: present
      provider: "{{ nios provider }}"
```

#### Create an A Record

```
- hosts: localhost
 vars:
   nios provider:
     host: grid-master.demo.com
     username: cloudadmin
     password: pwd
     wapi version: '2.12'
 connection: local
 tasks:
   - name: Create NIOS A record
    infoblox.nios_modules.nios_a_record:
      name: test-server.demo.com
      view: demoDNSView
      ipv4: 192.168.11.251
      comment: Created with Ansible
      state: present
      provider: "{{ nios provider }}"
```

## Add entry for a Grid Member

```
- hosts: localhost
 vars:
   nios_provider:
     host: grid-master.demo.com
     username: cloudadmin
     password: pwd
     wapi version: '2.12'
 connection: local
 tasks:
  - name: create member
    infoblox.nios modules.nios member:
      host name: member01.ansible-demo.com
      vip setting:
        - address: 192.168.1.71
          subnet mask: 255.255.25.0
          gateway: 192.168.1.1
       config_addr_type: IPV4
       platform: VNIOS
       comment: Created with Ansible
       state: present
       provider: "{{ nios provider }}"
```

#### **Delete A Record**

```
---
- hosts: localhost
vars:
    nios_provider:
    host: grid-master.demo.com
    username: cloudadmin
    password: pwd
    wapi_version: '2.12'

connection: local
tasks:
    - name: delete A record
    infoblox.nios_modules.nios_a_record:
        name: test-server.demo.com
        view: demoDNSView
        state: absent
        provider: "{{ nios_provider }}"
```

## **Delete Network**

```
---
- hosts: localhost
vars:
    nios_provider:
    host: grid-master.demo.com
    username: cloudadmin
    password: pwd
    wapi_version: '2.12'

connection: local
tasks:
    - name: delete network
    infoblox.nios_modules.nios_network:
    network: 10.0.0.0/24
    network_view: demo
    state: absent
    provider: "{{ nios_provider }}"
```

#### **Delete Member**

```
- hosts: localhost
vars:
    nios_provider:
    host: grid-master.demo.com
    username: cloudadmin
    password: pwd
    wapi_version: '2.12'

connection: local
tasks:
    - name: delete member
    infoblox.nios_modules.nios_member:
    host_name: member01.ansible-demo.com
    state: absent
    provider: "{{ nios_provider }}"
```

#### Sample lookup plugin

```
---
- hosts: localhost
vars:
    nios_provider:
    host: grid-master.demo.com
    username: cloudadmin
    password: pwd
    wapi_version: '2.12'

connection: local
tasks:
- name: get member list
    set_fact:
    members: "{{ lookup('nios', 'member', provider=nios_provider) }}"
- name: display all members
    debug:
    msg: "{{ members }}"
```

## **Preparing your Playbooks**

Once your environment has been setup, the first step before running your playbooks is to make sure that all variables are updated for your environment. In the examples provided in this guide, the variables which may require modification have been highlighted in red.

## **Running your Playbooks**

Once your playbooks have been updated with any changes required to make them work in your environment, you are ready to begin working with them. To run the playbook, use the ansible-playbook command.

```
ansible-playbook <name of playbook>.yaml
tme@ubuntu20:~/ansible-playbooks$ ansible-playbook create a record.yaml
ok: [localhost]
changed: [localhost]
localhost
          : ok=2
              changed=1
                   unreachable=0
                          failed=0
                               skipped=
  rescued=0
       ignored=0
```

To increase verbosity of the output, you can add -v to the ansible-playbook command.

## **URI Module**

In case, you need to automate Infoblox objects that are not a part of the 16 modules supported in the collections, you may use the uri module that is part of ansible-base and included in all Ansible installations. It allows users to interact with HTTP and HTTPS web services. You can find more information on how to use it here.

Below is a sample playbook that uses the uri module can be used against any of the REST APIs supported by the Infoblox Grid. It uses the grid: dns endpoint to start the DNS service on the grid.

## Example URI module usage to start DNS services on the Grid

```
____
- hosts: localhost
 vars:
   host: grid-master.demo.com
   username: cloudadmin
   password: pwd
   wapi version: 'v2.12'
 connection: local
 tasks:
   - name: Get object reference of the DNS service
      url: "https://{{ host }}/wapi/{{ wapi version
}}/member:dns?host name=infoblox.localdomain"
      user: "{{ username }}"
      password: "{{ password }}"
      validate certs: no
      return content: yes
      method: GET
      force basic auth: yes
      status code: 200
    register: content
   - name: Print object reference
     debug:
      var: content.json[0][" ref"]
  - name: Use object reference to start the DNS service
    uri:
      url: "https://{{ host }}/wapi/{{ wapi version }}/{{
content.json[0][\"_ref\"] }}"
      user: "{{ username }}"
      password: "{{ password }}"
      validate certs: no
      return content: yes
      method: PUT
      force basic auth: yes
      status code: 201, 302, 200
      headers:
         Content-Type: "application/json"
         enable dns: true
       body format: json
```

## Conclusion

With the <u>Infoblox NIOS Collection for Ansible</u>, organizations can confidently handle the most challenging DDI requirements in every type of network, data center, and hybrid cloud environment.

The Ansible modules allow you to configure Infoblox, and plugins allow you to grab information from Infoblox to use in subsequent tasks. With these modules, you can now automate your Infoblox infrastructure.

## **Additional Information**

https://www.ansible.com/

http://docs.ansible.com/ansible/latest/

http://docs.ansible.com/ansible/latest/YAMLSyntax.html

https://community.infoblox.com/

Community Blog: Infoblox vNIOS Autoscaling on Openstack using Ansible

Community Blog: What is new with Ansible 2.8

Community Blog: Infoblox is Pleased to Announce the Brand New Infoblox NIOS Collection for Ansible

Reference Guide: Infoblox REST API

## **Appendix**

## **Troubleshooting**

## **NIOS Module Command Help**

If the infoblox-client package for Python has not been installed, you will see an error confirming that it is required. Example:

```
python infoblox.py
infoblox-client is required but does not appear to be installed. It can be
installed using the command `pip install infoblox-client`
```

Sometimes, even if you have the infoblox-client installed, you may encounter this error. In that case, ensure that the infoblox-client and Ansible are using the same python version.

```
tme@ubuntu20:~/ansible-playbooks$ ansible --version
ansible 2.9.6
  config file = /etc/ansible/ansible.cfg
  configured module search path = ['/home/tme/.ansible/plugins/modules',
  '/usr/share/ansible/plugins/modules']
  ansible python module location = /usr/lib/python3/dist-packages/ansible
  executable location = /usr/bin/ansible
  python version = 3.8.5 (default, Jul 28 2020, 12:59:40) [GCC 9.3.0]
```

```
tme@ubuntu20:~/ansible-playbooks$ pip3 show infoblox-client
Name: infoblox-client
Version: 0.5.0
Summary: Client for interacting with Infoblox NIOS over WAPI
Home-page: https://github.com/infobloxopen/infoblox-client
Author: John Belamaric
Author-email: jbelamaric@infoblox.com
License: Apache
Location: /home/tme/.local/lib/python3.8/site-packages
Requires: oslo.serialization, urllib3, six, oslo.log, requests, setuptools
Required-by:
```

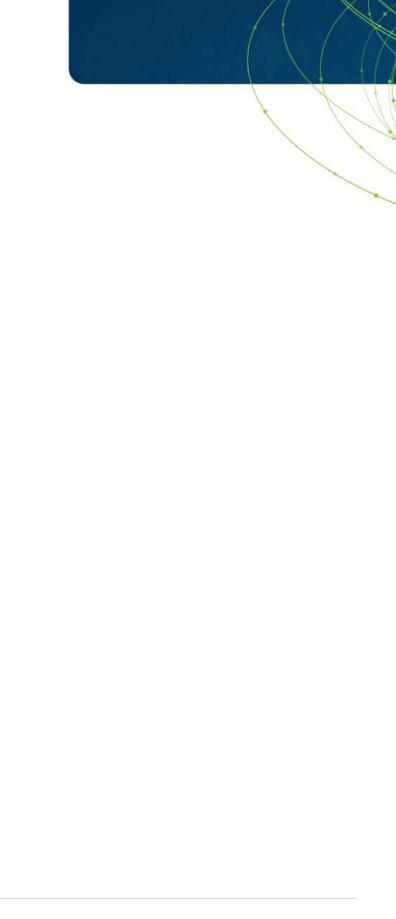

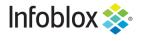

Infoblox is the leader in modern, cloud-first networking and security services. Through extensive integrations, its solutions empower organizations to realize the full advantages of cloud networking today, while maximizing their existing infrastructure investments. Infoblox has over 12,000 customers, including 70 percent of the Fortune 500.

Corporate Headquarters | 2390 Mission College Boulevard, Ste. 501 | Santa Clara, CA | 95054 +1.408.986.4000 | info@infoblox.com | www.infoblox.com

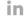

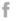

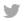

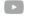